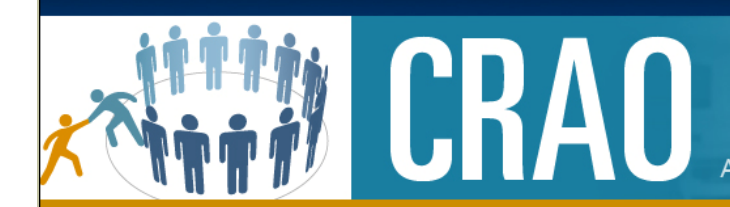

### A UNIT OF THE MEDICAL SCHOOL OFFICE OF RESEARCH

*Check out our website!! http://tinyurl.com/mbecthelp* 

Access the New Platform Here: https://crao-mbect.umms.med.umich.edu Network ID: Your Uniqname, Password: Your Level-2 Password *September 11, 2013 Volume 2, Issue 32* 

# *MBECT Tips and Tricks*

*The MBECT Team: CRAO-MBECT-HELP@med.umich.edu or(734)764-KNOW(5669)* 

#### Bundles

Bundles are groups of services that commonly occur together. CRAO maintains a list of these services to help study teams with item selection and reduce billing errors. For a list of the current bundles and what they contain, please refer to our website:

http://tinyurl.com/MBECTBundleListing

Within MBECT, bundles are easy to spot because they are bolded and all bundle

names begin with a "!!" to make  $\Box$  !!MRI Abdomen with Dye them sort to the top. Use the red icon to collapse or expand a bundle.

- HC-MRI, ABDOMEN W/CONTRAST HC-MULTIHANCE MULTIPACK PER PC-MRI, ABDOMEN W/CONTRAST

#### Remarks

The system has several places for users to enter remarks to aid with internal work flows. To append an existing comment, click in the remark cell and use Ctrl + End or Ctrl + Home to move the cursor to the beginning or the end of the field. This saves users from having to retype the entire comment to make changes.

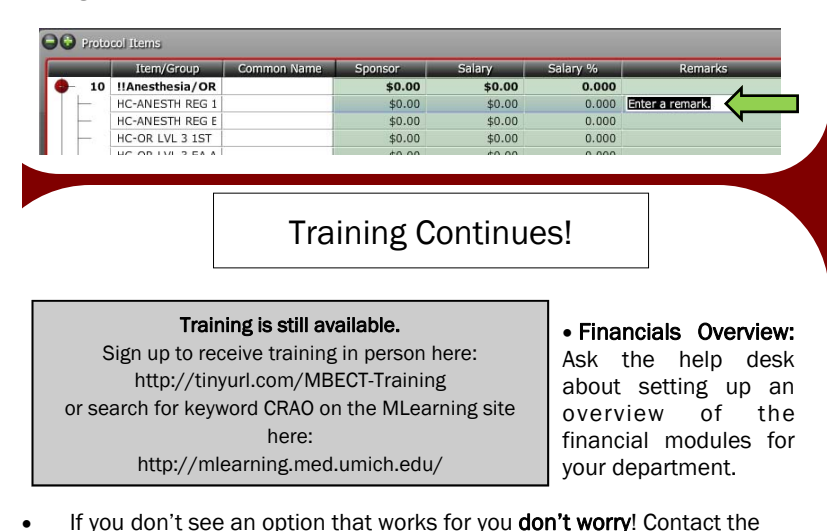

MiChart Role Update

Michigan Budget Enrollment Calendar Too

If your current Research role in MiChart is Data Manager/Research Administrator, Basic Study Coordinator or Limited Study Coordinator, you can now see more detailed information about research charges. This additional access makes it easier and faster to reconcile the charges to your Research study account. Use the Research Study Maintenance activity in MiChart to access the Transition History activity. From Transition History select the blue hyperlink to view the detailed list of billing activities.

See the MiChart website for a Research tip sheet on this topic:

http://tinyurl.com/HBPBViewOnly

As always, we appreciate any form of feedback and would love to have your thoughts about how this style of communication works for you. Do you have topics you'd like addressed? Let us know! You can always contact our help desk at CRAO-MBECT-HELP@med.umich.edu

or by calling 734-764-KNOW (5669) .

## *In this issue:*  Bundles *1*  Remarks *1*  MiChart Role Update *1*

Training Continues! *1* 

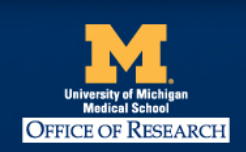

help desk and let us know!

The Clinical Research Calendar Review & Analysis Office is part of the Office of Research, where our mission is to foster an environment of innovation and efficiency that serves the U-M Medical School community and supports biomedical science from insight to impact.